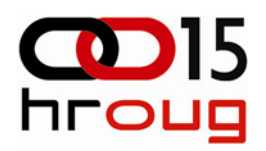

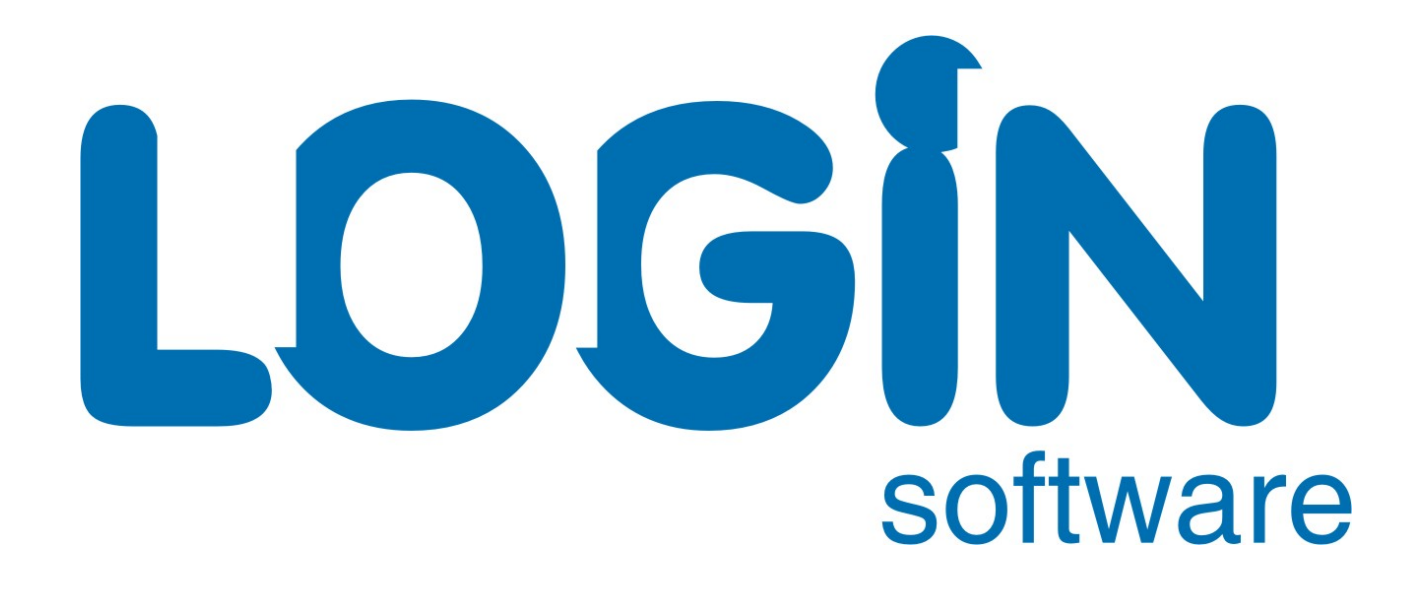

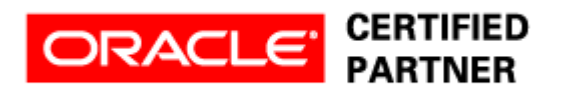

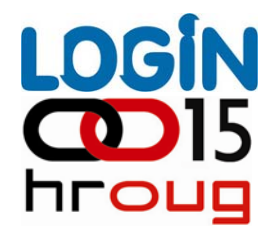

# **Alen Prodan**

# **Edition Based Redefinition –Visoka dostupnost kod nadogradnje aplikacija**

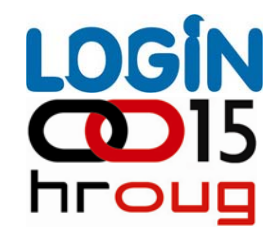

# Agenda

 $\left\vert \cdot\right\rangle$ 

- Upravljanje edicijama Þ
- Upravljanje editioning viewovima Þ
- Upravljanje crossedition triggerima Þ
- Primjer nadogradnje aplikacijske sheme  $\left\vert \cdot\right\rangle$ 
	- Pitanja i odgovori

## Upravljanje edicijama

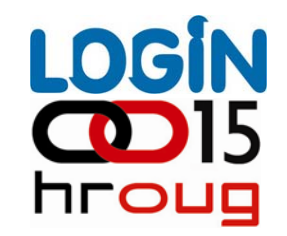

# Što su edicije ?

- Edicije su objekti unutar baze podataka koji ne pripadaju niti jednoj pojedinoj shemi  $\mathbb{R}$
- Kreirane su u jedinstvenom prostoru imena (namespace)  $\mathbb{R}$
- Unutar baze podataka može postojati istovremeno više edicija Þ
- Svaka baza podataka mora imati najmanje jednu ediciju (ORA\$BASE) Þ

#### Upravljanje edicijama

software

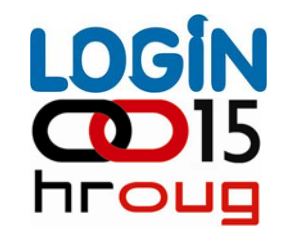

#### Koji se objekti mogu pridružiti edicijama ?

- Razlikujemo edicijske objekte (editioned objects) od ne-edicijskih objekata (noneditioned objects)  $\mathbb{R}$
- Potencijalni objekt za verzioniranje predstavlja edicijski objekt koji se<br>nalazi u shemi kojoj nije omogućeno upravljanje edicijama ▶
- Edicija ne može imati svoju vlastitu kopiju ne-edicijskog objekta oni su<br>identični i na podjednak način vidljivi u svim edicijama Þ

## Upravljanje edicijama

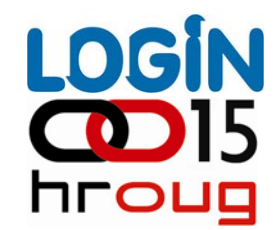

Koji se objekti mogu pridružiti edicijama ?

- Tipovi objekata koji podržavaju edicije:
	- **Funkcije (FUNCTION)** Þ

Þ

software

- **Biblioteke (LIBRARY)** Þ
- Þ **Paketi (PACKAGE i PACKAGE BODY)**
- **Procedure (PROCEDURE)** Þ
- **Sinonimi (SYNONYMS) – ali ne i javni sinonimi (Public Synonyms) !!!** Þ
- **Okida či (TRIGGER)** Þ
- **Tipovi (TYPE i TYPE BODY)** Þ
- **Pregled (VIEW)** Þ

Tipovi objekata koji su vezani uz Javu, kao i fizi <sup>č</sup>ki segmenti na disku (tablice, indeksi, materijalizirani viewovi ) NE podržavaju edicije.

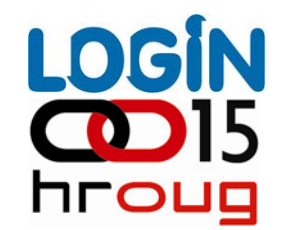

#### Korištenje edicija unutar aplikacijske sheme

Prvi korak u korištenju edition-based mehanizma je aktiviranje editioning Þ. mehanizma (operacija nije reverzibilna – ne postoji DISABLE EDITIONS naredba !!!)

```
SQL> alter user test enable editions;
```

```
User altered.
```

```
SQL> select username, editions enabled
  2 from dba_users
  3 where username
= 'TEST';
```

```
USERNAME
                               E‐‐‐‐‐‐‐‐‐‐‐‐‐‐‐‐‐‐‐‐‐‐‐‐‐‐‐‐‐‐ ‐
TESTY
```
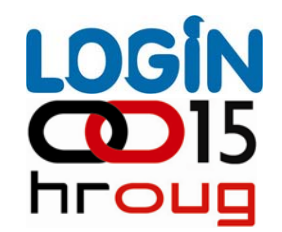

#### Kreiranje edicija, nasljeđivanje i aktualizacija objekata

- Svaka baza podataka mora imati barem jednu ediciju (ORA\$BASE)
- Edicije su organizirane u roditelj-dijete hijerarhiji, uz ograni čenje da svaka edicija može imati samo jedno dijete

```
SQL> create edition e1 as child of ora$base;
SQL> create edition e2 as child of e1;
```
Korisnik koji je kreirao ediciju posjeduje USE ON EDITION privilegiju sa GRANT opcijom. I drugim korisnicima je mogu će omogu ćiti korištenje edicija pojedina čno ili pak grantanjem PUBLIC shemi:

```
SQL> grant use on edition e1 to test;
SQL> grant use on edition e2 to test;
```
#### ili

SQL> grant use on edition e1 to public;

▶

Þ

Þ

software

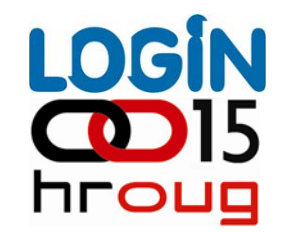

Kreiranje edicija, nasljeđivanje i aktualizacija objekata

- Prilikom kreiranja, child edicija naslje đuje od svoje roditeljske edicije sve Þ edicijske objekte koji su vidljivi parent ediciji
- Naslje đeni objekti su samo vidljivi, ali NE pripadaju child ediciji, sve do ▶ trenutka AKTUALIZACIJE
- Aktualizacija se doga đa u trenutku kada korisnik u child ediciji koriste ći DDL ▶ naredbu izmjeni ili kompilira naslje đeni objekt

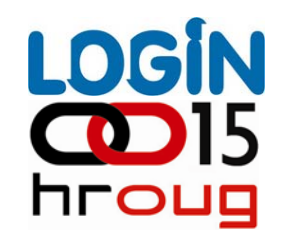

#### Kreiranje edicija, nasljeđivanje i aktualizacija objekata

Primjer aktualizacije, kreiramo proceduru TEST u ediciji E1: Þ

```
SQL> create edition e1 as child of ora$base;  ← kreiramo ediciju E1
Edition created.
```

```
SQL> create edition e2 as child of e1;
Í kreiramo ediciju E2, child od E1
Edition created.
```

```
SQL> alter session set edition
= e1;
Í postavimo E1 kao teku
ć
u ediciju
```

```
SQL> create or replace procedure test ← kreiramo objekt (proceduru) TEST
2 is
3 begin
4 dbms_output.put_line('Edicija E1');
5 end;
Procedure created.
```

```
SQL> set serveroutput on size 100000 ← izvršimo proceduru test
SQL> exec test;
Edicija E1 ← output je očekivano string "Edicija E1"
```
PL/SQL procedure successfully completed.

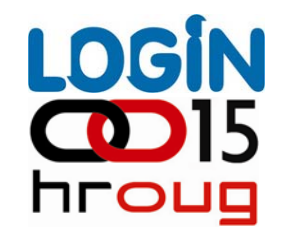

#### Kreiranje edicija, nasljeđivanje i aktualizacija objekata

Primjer aktualizacije: postavimo E2 kao teku ću ediciju

```
SQL> alter session set edition
= e2;
Session altered.
```

```
← E2 postaje tekuća edicija
```
SQL> exec test;  $\leftarrow$  output je string "Edicija E1" Edicija E1 Í E2 trenutno vidi kopiju originala iz E1 PL/SQL procedure successfully completed.

▶

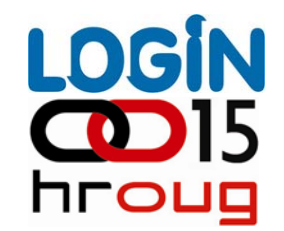

#### Kreiranje edicija, nasljeđivanje i aktualizacija objekata

Primjer aktualizacije: rekreiranjem objekta vršimo aktualizaciju

```
SQL> create or replace procedure test  ← ovo je trenutak aktualizacije
2 is
3 begin
4 dbms_output.put_line('Edicija E2');
5 end;
6/
Procedure created.
SQL> exec test;
```
Edicija E2 Í o čekivano, output se mijenja iz "Edicija E1" <sup>u</sup> "Edicija E2"

PL/SQL procedure successfully completed.

Þ

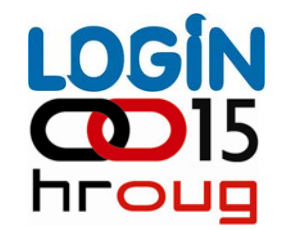

Kreiranje edicija, nasljeđivanje i aktualizacija objekata

Provjera da zaista imamo vlastitu kopiju TEST procedure u E1 i E2 ediciji:

```
SQL> select object name, object type, edition name
2 from user_objects_ae
3
/
OBJECT_NAME OBJECT_TYPE EDITION_NAME
‐‐‐‐‐‐‐‐‐‐‐‐‐‐‐‐‐‐‐‐‐‐‐‐‐‐‐‐‐‐<u>- ------------------- --------------</u>
TEST NON‐EXISTENT(???) ORA$BASE
TESTPROCEDURE E1
TESTPROCEDURE E2
```
Þ

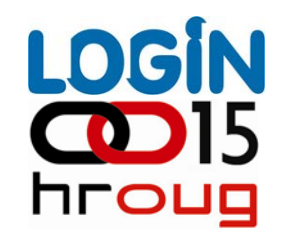

#### Kreiranje edicija, nasljeđivanje i aktualizacija objekata

Svaka sesija može istovremeno koristiti samo jednu ediciju. Ediciju koju sesija koristi nazivamo teku ćom edicijom (current edition), a ujedno predstavlja i ediciju sesije (session edition):

```
SQL> select sys context('USERENV', 'SESSION EDITION NAME') from dual;
```

```
SYS CONTEXT('USERENV','SESSION EDITION NAME')
‐‐‐‐‐‐‐‐‐‐‐‐‐‐‐‐‐‐‐‐‐‐‐‐‐‐‐‐‐‐‐‐‐‐‐‐‐‐‐‐‐‐‐‐‐‐‐‐‐‐‐‐‐‐‐‐‐‐‐‐‐‐‐‐‐‐‐‐‐‐‐‐‐‐‐‐‐‐‐‐‐‐E1SQL> select sys context('USERENV', 'CURRENT EDITION NAME') from dual;
SYS CONTEXT('USERENV','CURRENT EDITION NAME')
‐‐‐‐‐‐‐‐‐‐‐‐‐‐‐‐‐‐‐‐‐‐‐‐‐‐‐‐‐‐‐‐‐‐‐‐‐‐‐‐‐‐‐‐‐‐‐‐‐‐‐‐‐‐‐‐‐‐‐‐‐‐‐‐‐‐‐‐‐‐‐‐‐‐‐‐‐‐‐‐‐E1iliSQL> show edition
EDITION‐‐‐‐‐‐‐‐‐‐‐‐‐‐‐‐‐‐‐‐‐‐‐‐‐‐‐‐‐‐ORA$BASE
```
 $\mathbb{R}$ 

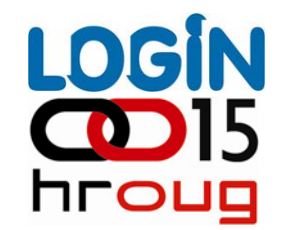

Kreiranje edicija, nasljeđivanje i aktualizacija objekata

Na razini sesije, ukoliko nije posebno izabrana, koristi se osnovna database edicija (default database edition) ORA\$BASE, može se promijeniti uz pomo ć ALTER DATABASE naredbe:

SQL> alter database default edition = e2;

SQL> select property name, property value 2 from database\_properties 3 where property\_name = 'DEFAULT\_EDITION';

PROPERTY\_NAME PROPERTY\_VALUE ‐‐‐‐‐‐‐‐‐‐‐‐‐‐‐‐‐‐‐‐‐‐‐‐‐‐‐‐‐‐<u>- ------------------</u>-DEFAULT EDITION E2

▶

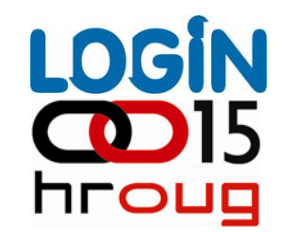

#### Upravljanje editioning viewovima

- Tablice spadaju u skupinu ne-edicijskih objekata i stoga ih nije Þ mogu će direktno redefinirati
- Umjesto toga, za svaku je tablicu mogu će kreirati editioning view Þ
- U aplikaciji zamjenjujemo direktno referenciranje tablica sa referencama prema editioning viewovima
- Editioning viewovi podržavaju sve vrste triggera osim INSTEAD OF i<br>CROSSEDITION TRIGGERA, za razliku od običnih viewova Þ
	- Nije mogu će kreirati direktno constrainte i indekse nad njima ve ć nad pripadaju ćim tablicama
	- Editioning viewovima eksponiramo podskup kolona iz pripadaju ćih tablica, te definiramo zamjenske nazive kolona (alias) stvaramo privid da su i same fizi čke tablice redefinirane.

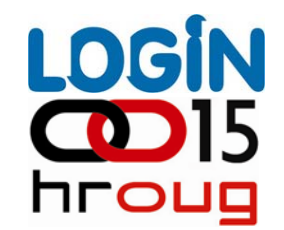

# Upravljanje editioning viewovima

Primjer definiranja editioning viewa sa WITH READ ONLY klauzulom:

```
create editioning view test_ev
asselect id, naziv from tab
with read only;
```
Za vrijeme nadogranje aplikacije, editioning viewovi mogu dozvoljavati samo čitanje ili pak i ažuriranje podataka

- Jednostavnija je varijanta ako je pristup isklju čivo read-only
- Crossedition triggere koristimo kada je za vrijeme nadogranje aplikacije<br>potrebno omogučiti istovremene izmjene podataka

Þ

Þ

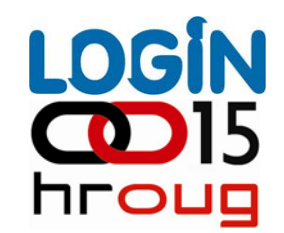

#### Upravljanje crossedition triggerima

▶

- Crossedition triggere koristimo u slu čaju kada su ispunjena dva uvjeta:
	- Struktura tablica mora biti redefinirana za vrijeme nadogranje aplikacije Þ
	- Nije moguće privremeno onemogućiti ažuriranje podataka (read only) Þ
- Forward Crossedition triggerom se transformira redak iz stare strukture<br>retka u novu strukturu
- Reverse Crossedition triggerom se transformira redak iz nove u staru strukturu retkaÞ
	- Rezultat: korisnici mogu istovremeno ažurirati podatke za vrijeme trajanja<br>nadogradnje aplikacije koristeći obje edicije aplikacije
	- Transformaciju ve ć pohranjenih podataka u tablici možemo na najlakši način izvesti izvršavanjem crossedition triggera i to za svaki redak, koristeći<br>DBMS\_SQL.PARSE funkciju sa APPLY\_CROSSEDITION\_TRIGGER<br>parametrom

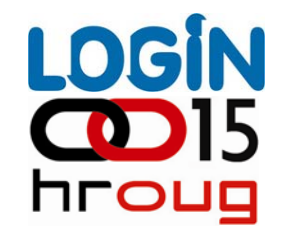

Tablica sadrži telefonski imenik sa ukupno 5 slogova (E1):

```
create table imenik
(
id number,
naziv varchar2(20),
telefon varchar2(15)
);
```
SQL> select \* from imenik;

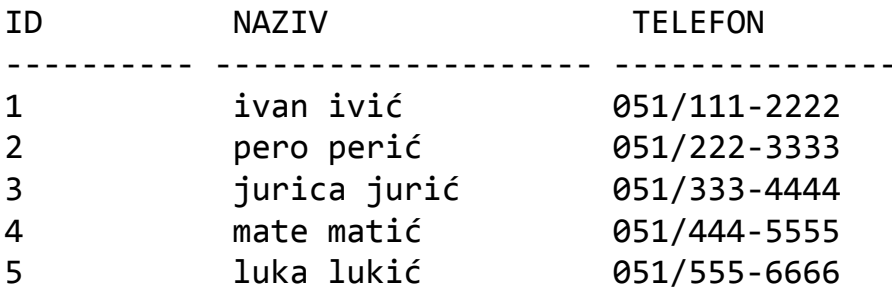

Þ

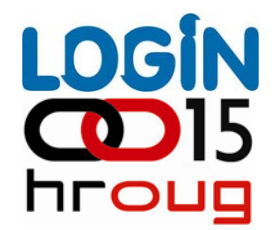

Tablicu želimo redefinirati na na čin da odvojimo predbroj od telefonskog broja korisnika (E1):

```
ÍPrvi korak, moramo preimenovati tablicu:
alter table imenik rename to imenik_tab;
```

```
← Drugi korak, moramo kreirati editioning view:
create editioning view imenik
asselect id, naziv as ime_prezime, telefon
from imenik_tab;
```

```
← Kreiranje nove edicije E2
create edition e2 as child of e1;
```

```
← Postavljanje edicije E2 kao tekuće edicije u sesiji:
alter session set edition
= e2;
```
 $\leftarrow$  Redefinicija tablice alter table imenik\_tab add (predbroj varchar2(3), tel\_broj varchar2(9));

▶

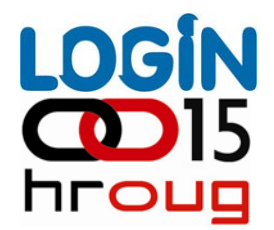

Tablicu želimo redefinirati na na čin da odvojimo predbroj od telefonskog broja korisnika (E2):

← Nakon izmjene fizičkih struktura IMENIK\_TAB tablice, u novoj ediciji E2 moramo redefinirati IMENIK editioning view:

```
create or replace editioning view imenik
asselect id, naziv as ime_prezime, predbroj, tel_broj
from imenik_tab;
```
← Izvršimo li select iz IMENIK viewa u novoj ediciji vidimo da kolone predbroj i tel\_broj imaju vrijednost NULL u sebi:

SQL> select \* from imenik;

Þ

software

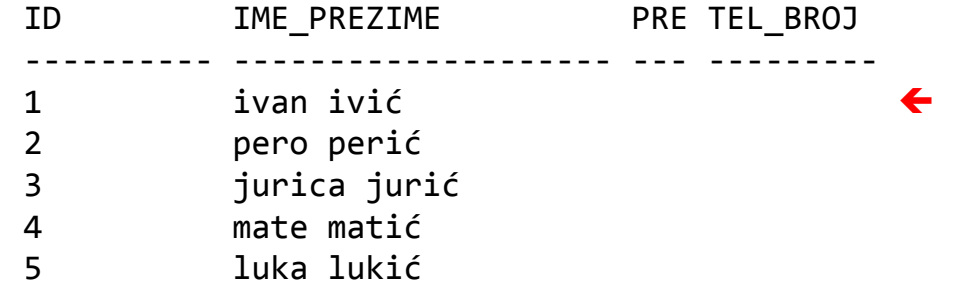

 kolone su prazne jer još uvijek nisu definirana pravila transformacije

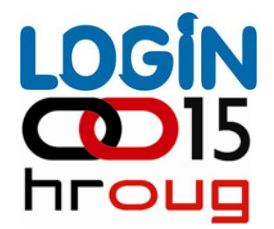

Tablicu želimo redefinirati na na čin da odvojimo predbroj od telefonskog broja korisnika:

 $\blacklozenge$  definiranje pravila transformacije putem forward crossedition triggera:

```
create trigger imenik_fw_xed_trig
before insert or update on imenik_tab
for each row
FORWARD CROSSEDITION
disableBEGIN:new.predbroj := substr(:new.telefon, 1, 3);
 :new.tel broj := substr(:new.telefon, 5);
END;
```
← Trigger je inicijalno kreiran u DISABLE statusu, kako ne bi utjecao na dostupnost aplikacije:

alter trigger imenik\_fw\_xed\_trig enable;

 $\blacktriangleright$ 

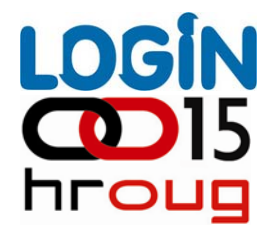

Tablicu želimo redefinirati na na čin da odvojimo predbroj od telefonskog broja korisnika:

ÍTransformacija strukture svih postoje ćih redaka u tablici. Prvo slijedi provjera da li ima otvorenih transakcija nad našom tablicom:

```
declarer boolean;
 scn number;
begin
 r := dbms_utility.wait_on_pending_dml(
  tables=>'IMENIK_TAB',
  timeout=>null,
  scn=>scn);
 if (r) then
  dbms output.put line('Ok, sve transakcije potvrdjene.');
 elsedbms output.put line('Postoje otvorene transakcije.');
 end if;
end;
/
```
▶

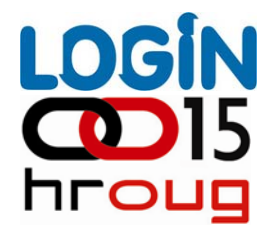

Tablicu želimo redefinirati na na čin da odvojimo predbroj od telefonskog broja korisnika:

← Pozivom na dbms\_sql.parse funkciju vršimo samu transformaciju, navodeći naziv crossedition triggera u apply\_crossedition\_trigger parametru:

```
declarecur number;
 nrows number;
begin
 cur := dbms_sql.open_cursor;
 dbms_sql.parse(
  c \Rightarrow cur,statement => 'UPDATE imenik SET id = id',
  language flag \Rightarrow dbms sql.native,
  apply crossedition trigger=> 'imenik fw xed trig',
  fire apply trigger => true);
 nrows := dbms_sql.execute(cur);
 dbms sql.close cursor(cur);
 commit;
end;
```
 $\blacktriangleright$ 

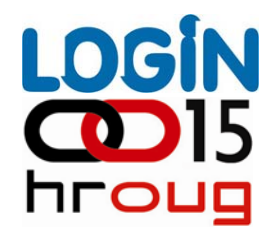

- Tablicu želimo redefinirati na na čin da odvojimo predbroj od telefonskog broja korisnika:
	- ← Po završetku transformacije, možemo ponoviti naš upit nad IMENIK viewom i provjeriti da li smo postigli željeni rezultat:

SQL> select \* from imenik;

▶

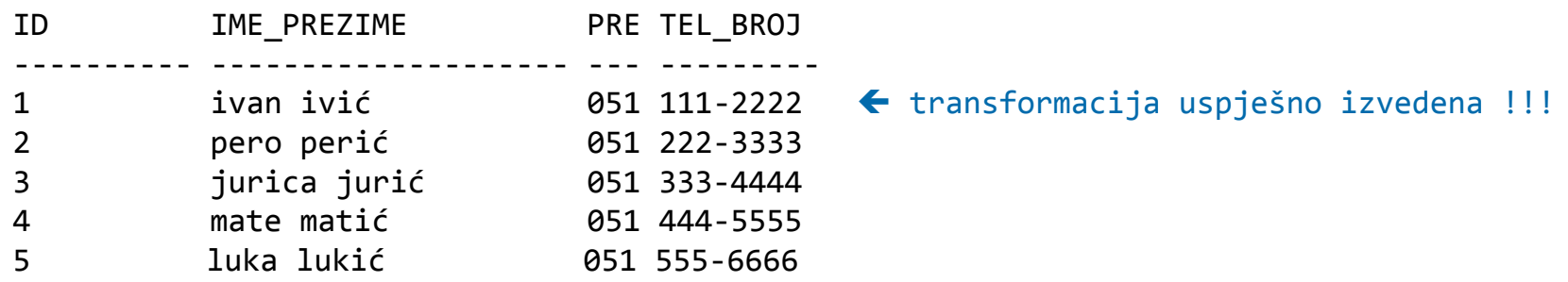

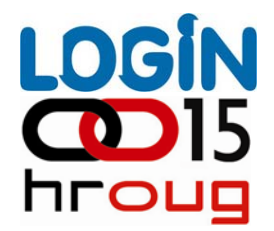

Tablicu želimo redefinirati na na čin da odvojimo predbroj od telefonskog broja korisnika:

← Naš test ne bi bio potpun kada ne bi testirali transformaciju u oba smjera: iz stare u novu ediciju (forward crossedition trigger), te iz nove u staru (reverse crossedition trigger):

```
create trigger imenik_rv_xed_trig
before insert or update on imenik_tab
for each row
REVERSE CROSSEDITION
DisableBEGIN:new.telefon := :new.predbroj||'/'||:new.tel_broj;
END;
```

```
alter trigger imenik_rv_xed_trig enable;
```
▶

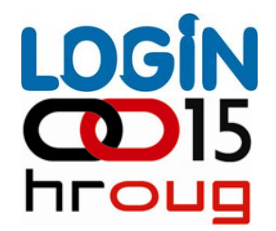

- Tablicu želimo redefinirati na na čin da odvojimo predbroj od telefonskog broja korisnika:
	- Í Prvo ćemo izvršiti insert u novoj ediciji, kako bi testirali prethodno kreirani reverse crossedition trigger:

```
insert into imenik (id, ime_prezime, predbroj, tel_broj)
            values (100, 'testni korisnik', '051', '123‐4567');
```

```
commit;
```
▶

software

← U drugoj sesiji, vraćamo se u staru ediciju E1, te provjeravamo da li je korektno prikazan netom insertirani redak:

SQL> select \* from imenik;

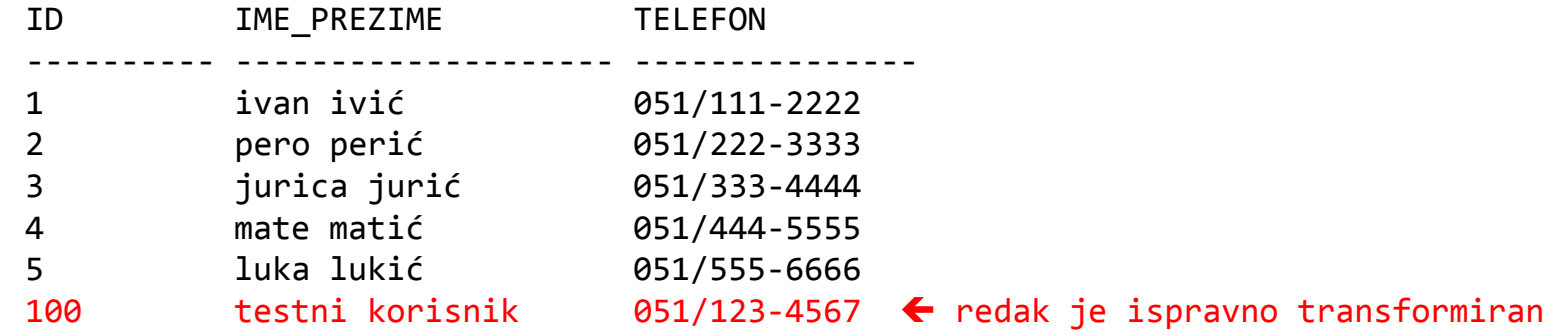

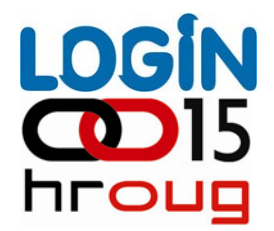

- Tablicu želimo redefinirati na na čin da odvojimo predbroj od telefonskog broja korisnika:
	- Í Unutar te iste sesije sa teku ćom edicijom E1, insertirati ćemo još jedan redak, kako bi testirali forward crossedition trigger:

```
insert into imenik (id, ime_prezime, telefon)
            values (101, 'testni korisnik2', '051/765‐4321');
```

```
commit;
```
Þ

software

Í U drugoj sesiji, sa teku ćom edicijom E2, provjeravamo da li je netom inserirani redak transformiran putem forward crossedition triggera:

alter session set edition = e2;

SQL> select \* from imenik where id = 101;

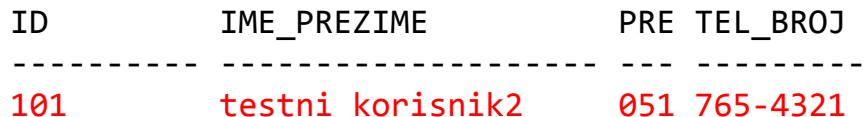

 $\leftarrow$  redak je ispravno transformiran

#### **LOGIN CD** 15 **hroug**

# Zaključak

Þ

- U Oracle Database 11g Release 2, postoje dva ozbiljna ograničenja koja se Þ odnose na hijerahije edicija:
	- **Prvo ograničenje odnosi se na činjenicu da svaka edicija može imati**  Þ **samo jednog nasljednika**
	- **Drugo ograničenje odnosi se na činjenicu da baza podataka može imati**  Þ **samo jednu izvornu (root) ediciju**
	- Zbog mogućnosti konsolidacije više različitih aplikacija unutar iste baze podataka, bilo bi poželjno kada bi svaka aplikacija mogla imatu svoju vlastitu hijerarhiju verzija

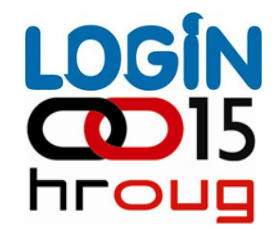

# **Pitanja iOdgovori**